# **Veeam Backup & Replication 11.0.1.1261 P20211211**

In this post, I am going to install above version of Veeam B&R. Veeam released this version in Dec 2021. Here is the link with more details.

## <https://www.veeam.com/kb4245>

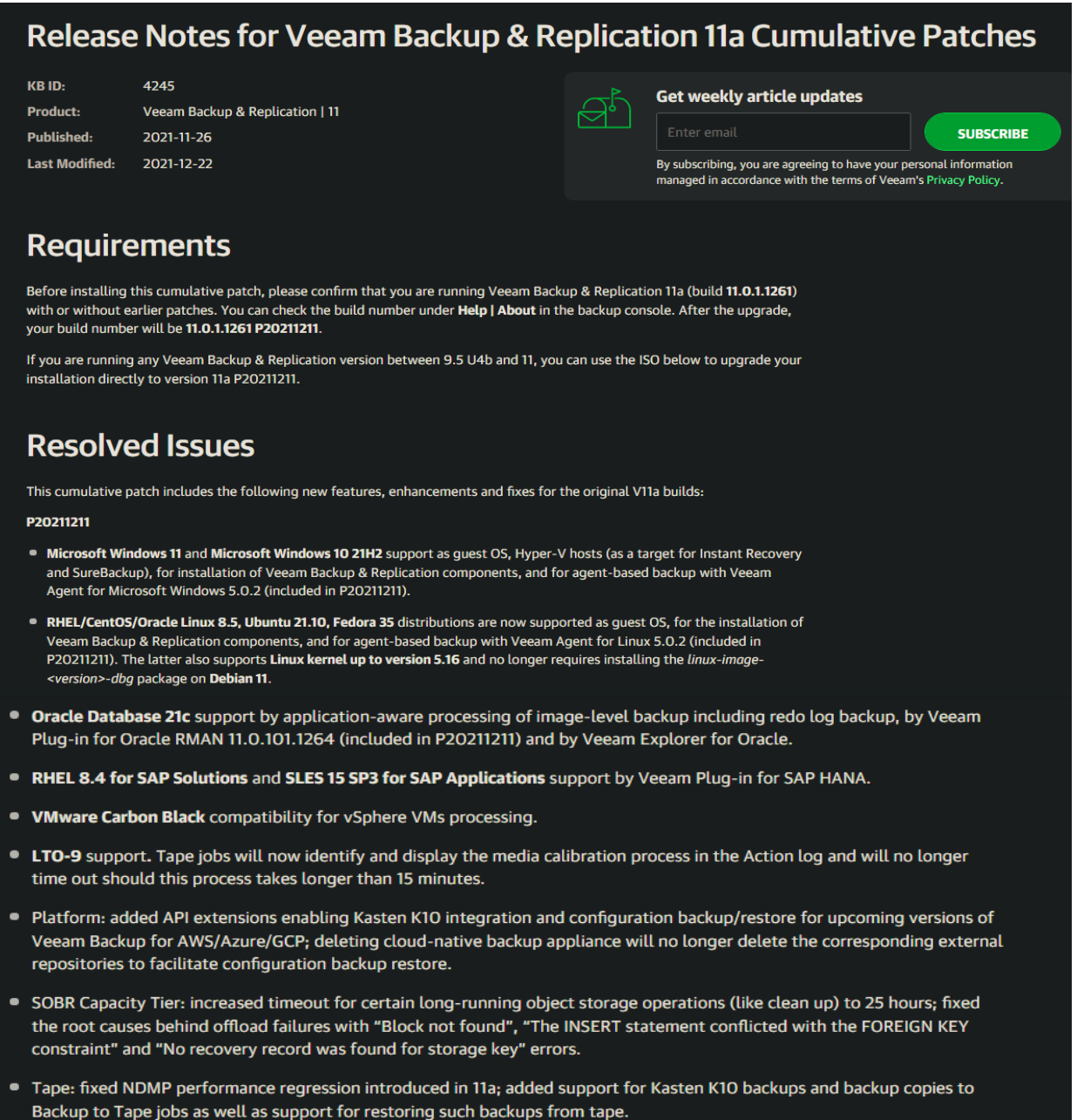

- Microsoft Azure: region settings have been moved into the configuration file to allow for enabling Archive Tier functionality there as Microsoft rolls out the Archive Storage class to additional regions.
- Microsoft Hyper-V: the presence of empty SCVMM tag should no longer cause various issues in the related functionality; VMs from nested HostGroups should no longer be skipped from processing; application-aware processing failures on VMs with a very large number of network adapters.
- . VMware Cloud Director: the new plug-in version 11.1.7 adds support for: deployment with very large number of organization; LDAP-integrated users with multiple roles; installation side by side with other data protection plug-ins; browsers with the locale set to a language not present in the language picker.
- Veeam Cloud Connect: evacuating backups of a particular tenant should no longer lock the entire SOBR extent preventing other tenants from accessing their backups; encrypted tenant backups should now be correctly unpublished following the restore from Archive Tier; tenants should again be presented with an choice of keeping or removing their replicas when removing cloud hosts.

#### P20211123

- Scale-out backup repository (SOBR): initiating SOBR rescan with one of Performance Tier extents being in maintenance mode, and taking said extent out of the maintenance mode at the specific moment of the Rescan process results in all backup files on this extent replaced with stubs downloaded from Capacity Tier.
- SOBR Capacity Tier: under certain circumstances, copy/offload to Capacity Tier starts failing with the "Attempt to overwrite existing non-sparse block version" error.
- SOBR Archive Tier: a rare situation involving an interruption or a failure of the S3 API call to object storage during the specific operation may place Capacity Tier into a state resulting in further Archive Tier offload attempts failing with the "Specified key does not exist" error.
- Email notifications: backup job email notifications are missing information about datastores with a lack of free disk space.
- User interface: some UI nodes may show outdated job status information, requiring users to press F5 to refresh the view and actualize it.
- HPE StoreOnce: updated HPE StoreOnce Catalyst library to version 4.2.4, which includes a fix from intermittent "Pipeline hanged" errors when reading data from the corresponding backup repository.

# **Known Issues**

Please consider the following prior to installing the cumulative patch:

- Veeam Agent for Linux: version 5.0.2 comes with veeamsnap kmod/kmp modules signed with a renewed certificate. Following the agent upgrade, you must update veeamsnap-ueficert package and enroll the new certificate to UEFI MOK, otherwise the module will fail to load. This applies only to RHEL/CentOS and SLES/openSUSE machines with UEFI SecureBoot enabled.
- Veeam Cloud Connect: backup and backup copy jobs containing Windows 11 Hyper-V VMs and Kasten K10 backups will start failing for tenants if they install P20211211 before their service provider.

# **Solution**

If version 11a is already installed, simply apply the Cumulative Patch P20211211 using the following update package:

### **DOWNLOAD PATCH**

MD5: a50872bddc830a496f0c37103cb54093 SHA-1: 02b2ed3af18232449a998d3fa1c26cbdd1c69214

For new installations and upgrades from previous versions, use the ISO with the most recent Cumulative Patch built-in:

#### **DOWNLOAD ISO**

MD5: 74222e22a9f6cfa6d8a884780b25a1a3 SHA-1: bbe6d30c08e8a0997af4a0cb93fd172f18e3e165

#### I am currently running v11.0.1.1261.

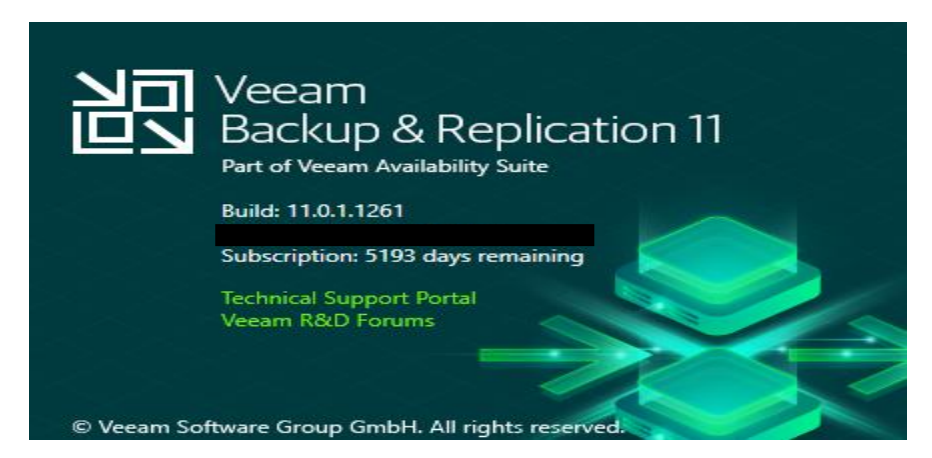

Before we run the update, we have to rename this dll file to .old. After that stop all Veeam services.

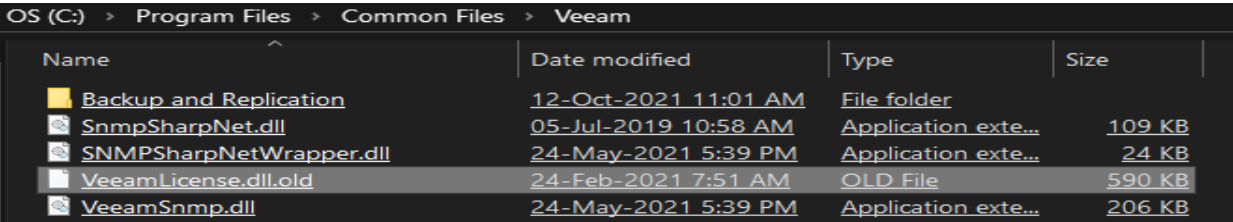

Get-Service Veeam\* | Stop-Service Get-Service Veeam\*

2 Administrator: Windows PowerShell

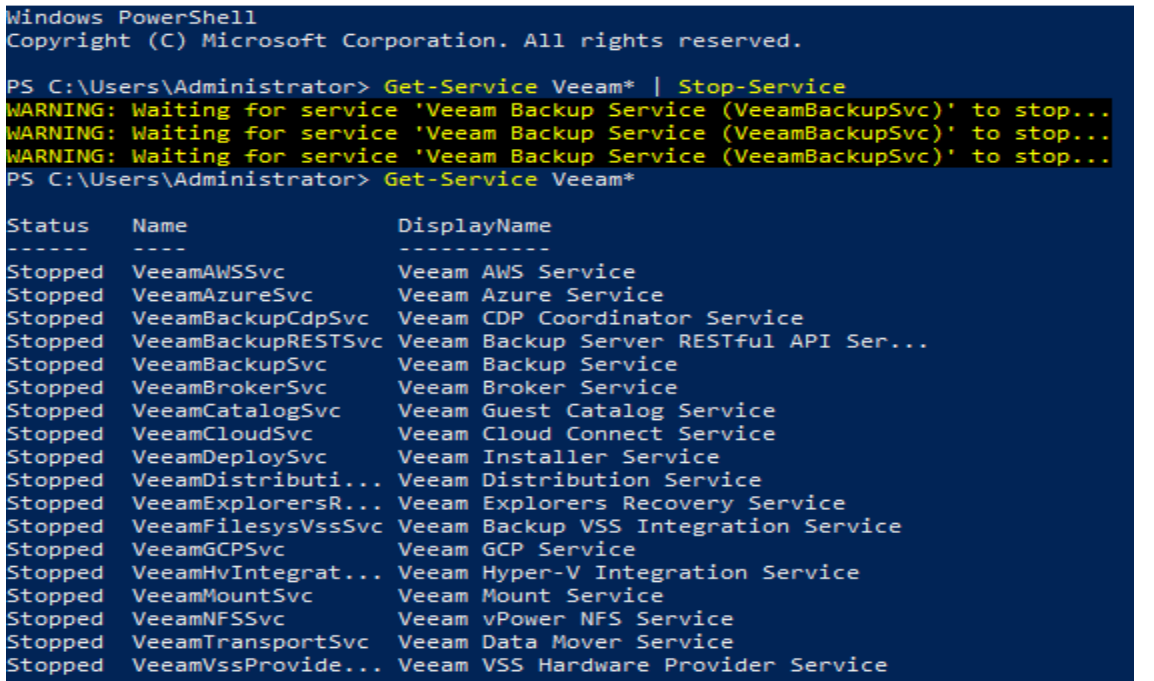

Now we can install the update.

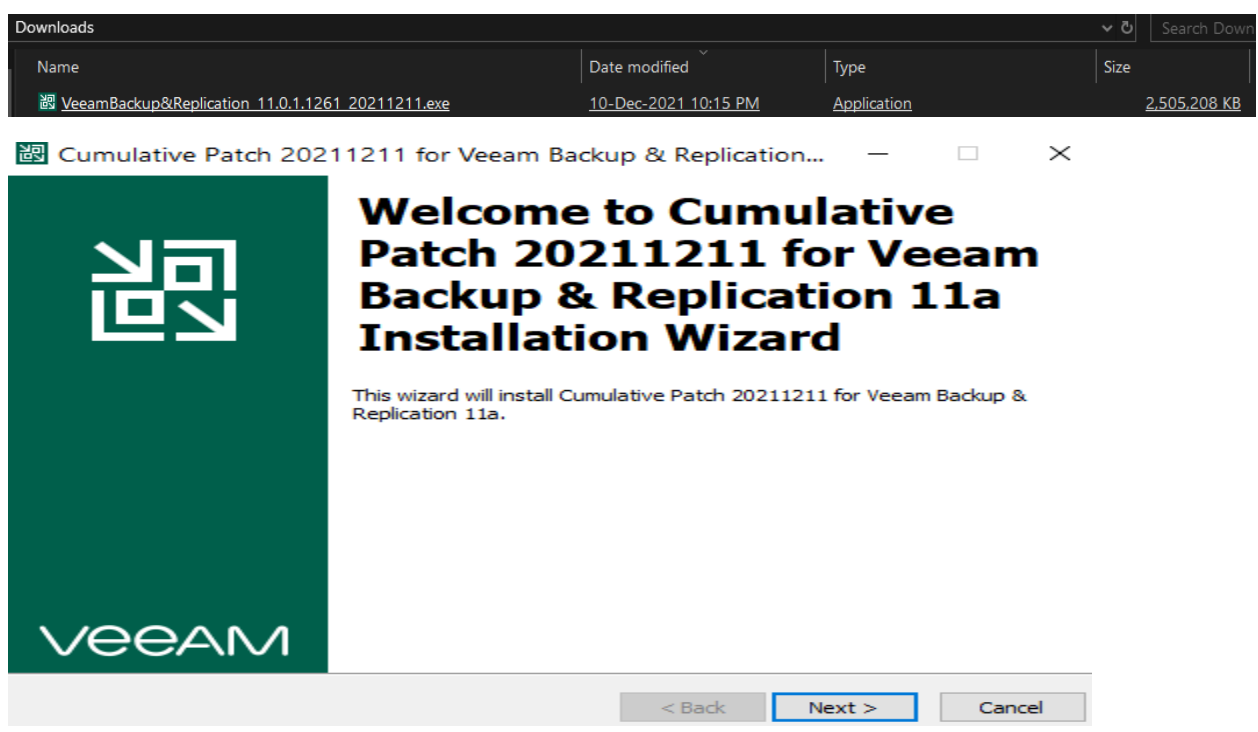

 $\overline{\phantom{m}}$ 

# **Ready to Install**

Click Install to apply the update.

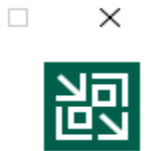

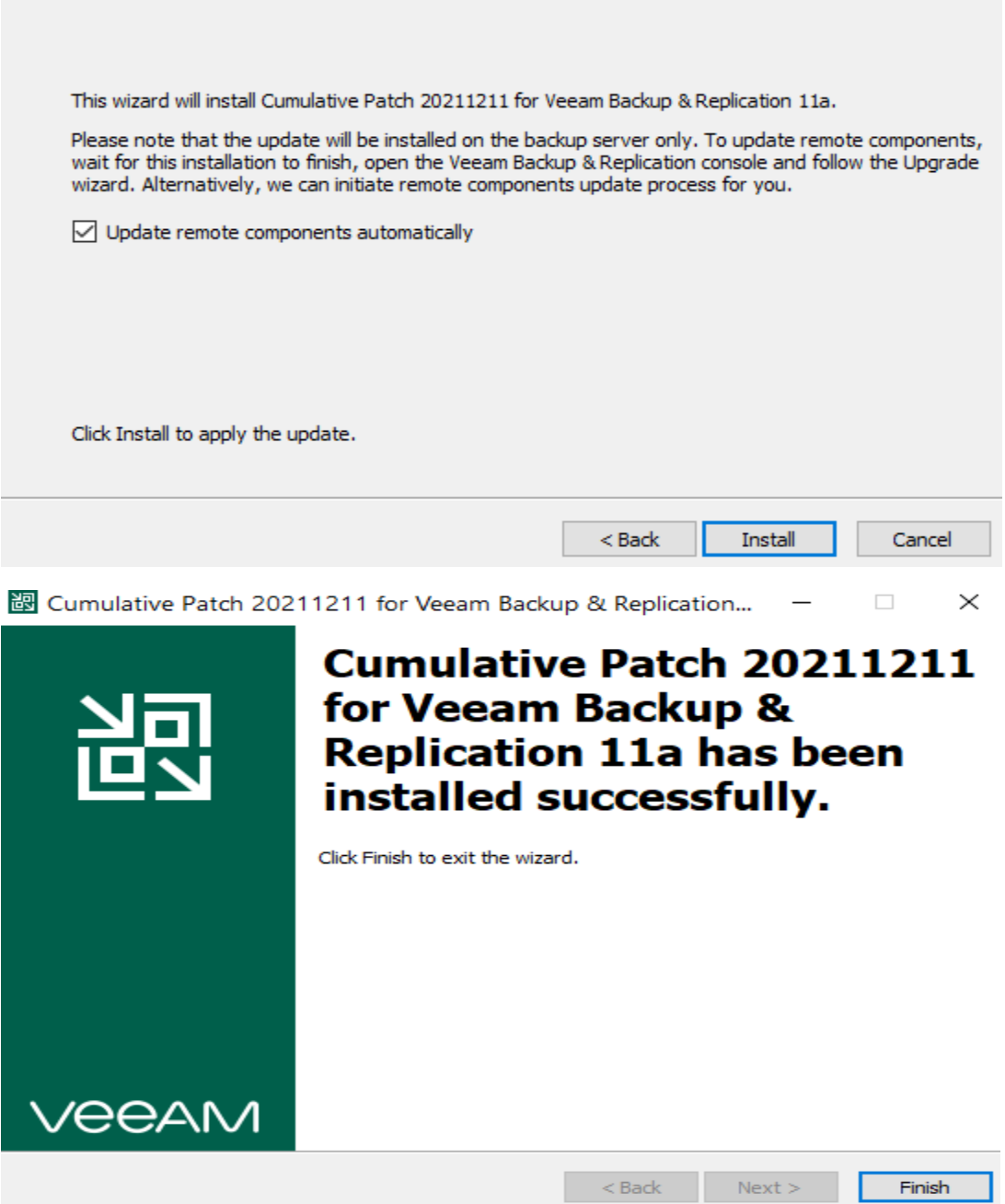

Make sure to stop all Veeam services before you remove .old from below screen shot.

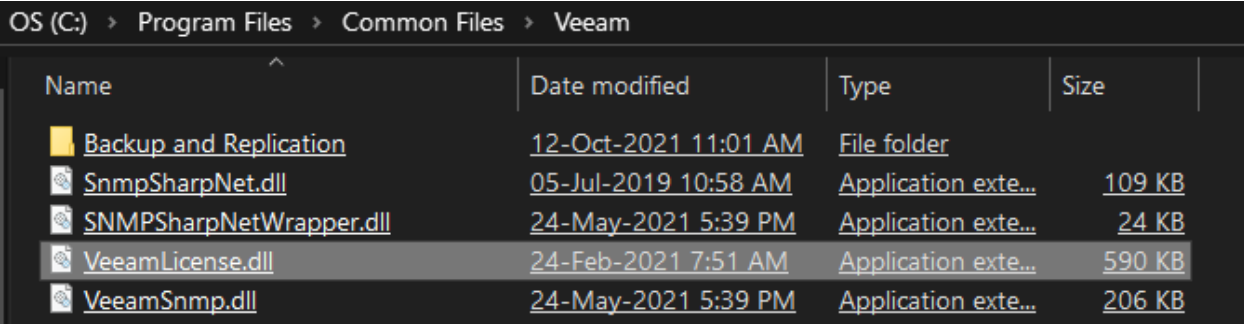

Now we can start all Veeam services.

Get-Service Veeam\* | Start-Service

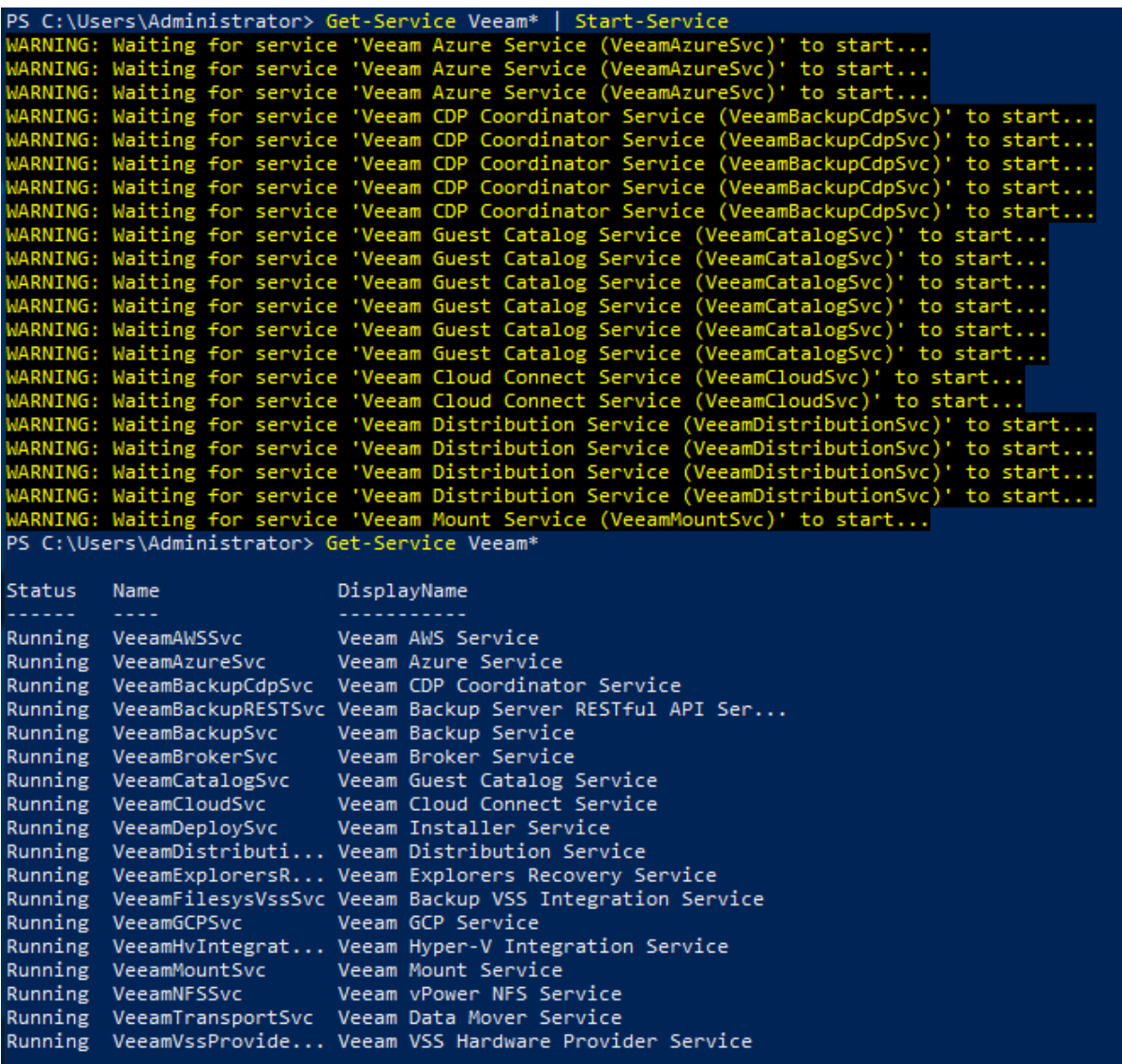

Now we can open Veeam B&R Console and check license status.

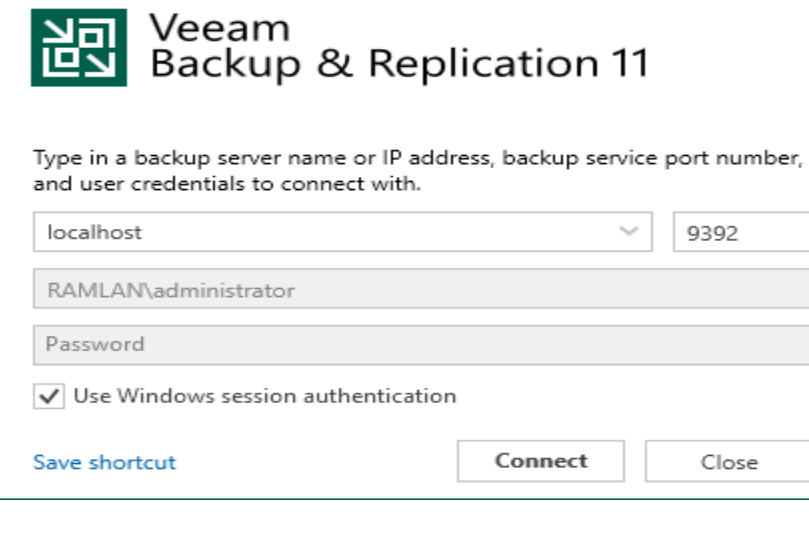

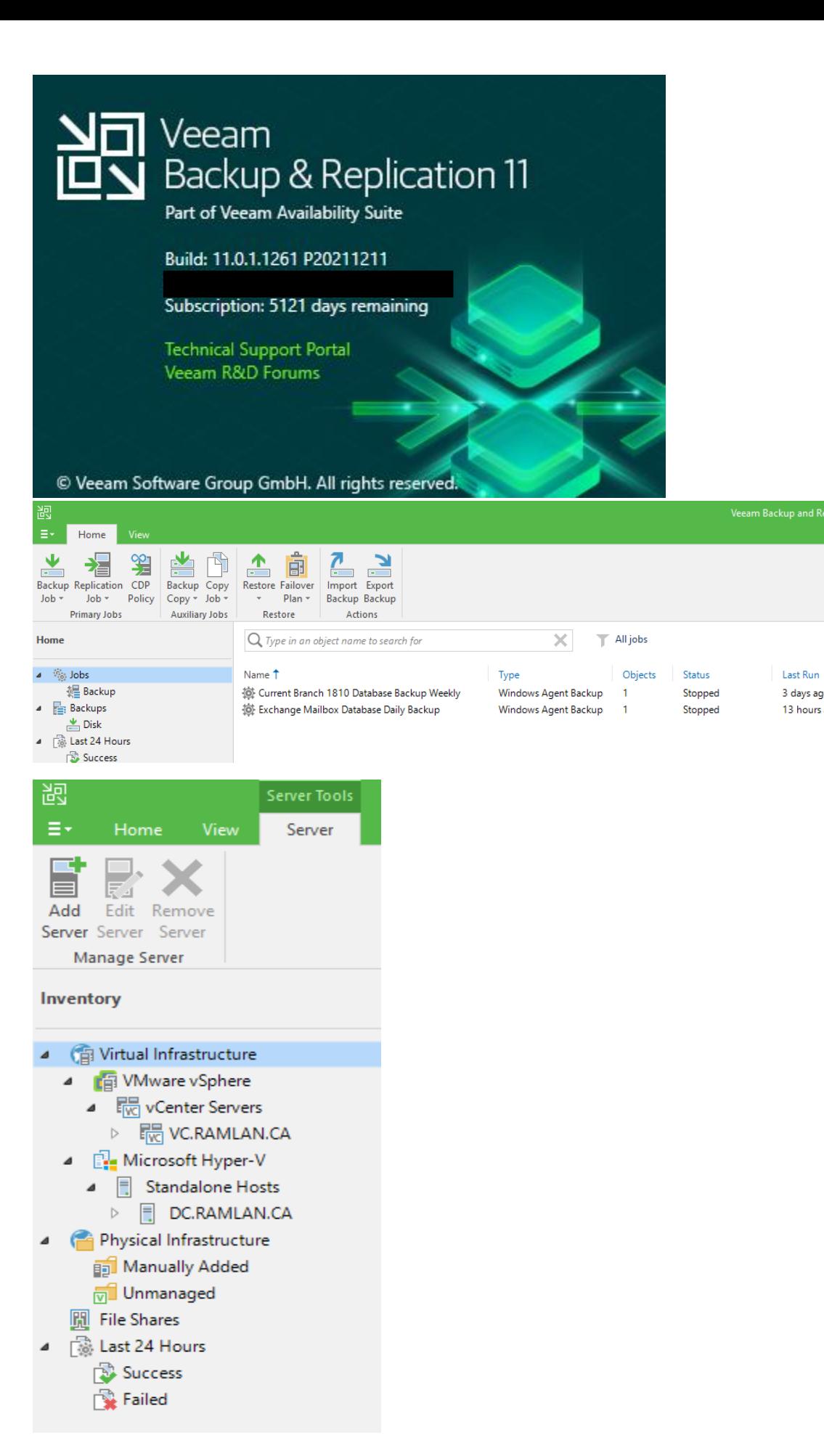

**Last Result** 

Success

Success

3 days ago

13 hours ago

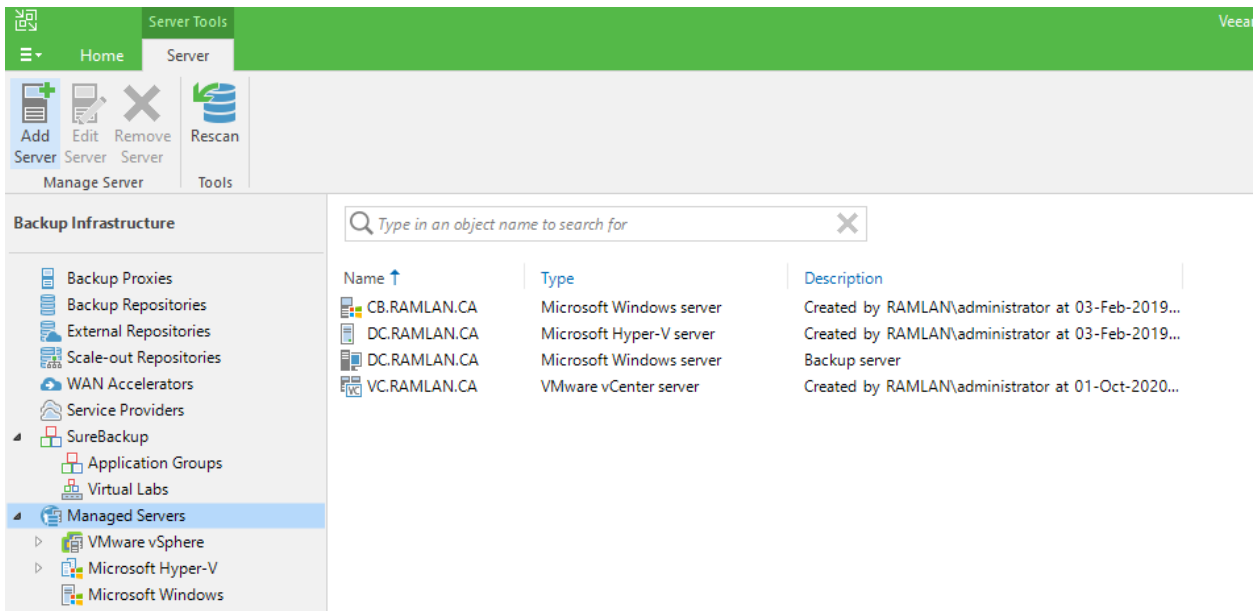

With this we have completed the latest update.

Thanks

**Ram 23rd Dec 2021**